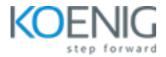

# L-120 Linux Fundamentals

Duration: 5 Days (8 Hrs/Day)

Prerequisites: Basic knowledge of Computers

**Course Objective:** Embark on a comprehensive Linux journey, starting with the basics like "What is Linux?" and Multi-User Concepts. Gain proficiency in The Linux Filesystem, File Management, Text Processing, and Shell Basics. Explore Regular Expressions, Archiving, Compression, and Text Editing. Master various Command Shells, delve into Shell Scripting, and understand Process Management. Learn about Messaging, Secure Shell (SSH), and software management to enhance your Linux expertise. Join us in simplifying complex concepts and acquiring practical Linux skills.

Operating System: CentOS 7

Lab Requirement: Koenig-DC

#### Module 1 - What is Linux?

UNIX Origins, Design Principles and Timeline FSF, GNU, and GPL - General Public License The Linux Kernel and Linux Features What is a Distribution? SLS, Slackware, Mandriva, and Debian SUSE Linux Products Role Specific Distros Standardisation

# Module 2 - Multi-User Concepts

Multi-User Concepts Root user Switching User Contexts Gathering Login Session Info Getting Help Lab: Login to the workstation using a virtual console and GUI interface.

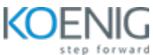

Lab: Use commands to gather information about the current login and the other users on the system.

Lab: Use a variety of help tools to discover more information about the commands.

Lab: Use and explore the use of the su command.

Lab: Observe the operation differences between su and su -.

## Module 3 - The Linux Filesystem

- LINUX Filesystem Features
- Filesystem Hierarchy Standard
- Navigating the Filesystem
- **Displaying Directory Contents**
- Determining Disk Usage
- Disk Usage with Quotas
- File Ownership
- File and Directory Permissions
- File Creation Permissions
- **Changing File Permissions**
- SUID and SGID on files
- SGID and Sticky Bit Directories
- User Private Group Scheme
- Lab: Use the various commands to navigate the directories on the workstation
- Lab: Display the characteristics of some files and directories.
- Lab: Use df to see how much hard drive space is being used by the filesystem(s)
- Lab: Use du to show disk usage of all files in a certain directory
- Lab: Display, then change , the ownership of some of the files and directories on the workstation

Lab: Use commands to display, change, and set permissions for the different files and directories on the workstation

#### Module 4 - Manipulating Files

Directory Manipulation File Manipulation File Creation and Removal Physical Unix File Structure Filesystem Links File extensions and content Displaying Files Previewing Files Searching the filesystem

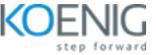

Alternate Search Method
Producing File Statistics
Lab: Explore commands that are useful when doing file and directory management.
Lab: Use commands to display the contents of text files
Lab: Use find and locate to search for files.

## Module 5 - Text Processing

- Searching Inside Files The Streaming Editor Text Processing with Awk Replacing Text characters Text Sorting Duplicate Removal Utility Extracting Columns of Text Merging Multiple Files
- Lab: Using standard UNIX filters to modify and sort text

## Module 6 - Shell Basics

- Role of Command Shell
- **Communication Channels**
- File Redirection
- Piping Commands Together
- Filename Matching
- Wildcard Patterns/Globbing
- Brace Expansion
- Shell/Environment Variables
- **Environment Variables**
- **General Quoting Rules**
- Nesting Commands
- Lab: Use I/O redirection commands
- Lab: Use | (pipe) to chain commands
- Lab: Glob using wildcard patterns
- Lab: Configure a shell variable
- Lab: Use the export command to create an environment variable
- Lab: Escaping shell meta-characters
- Lab: Command substitution using backquotes and the \$(command) form

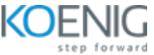

# Module 7 - Regular Expressions

Regular Expression Overview
Lab: Use regular expressions with grep to search for character patterns
Lab: Practice some advanced RegEx's with egrep
Lab: Use sed to perform text editing on a file using regular expressions

## **Module 8 - Archiving and Compression**

Directory Archive with tar and cpio The compress utility The gzip and bzip2 compression utilities Lab: Use archiving and compression commands

## Module 9 - Text Editing

Text editing Pico/GNU Nano Pico/Nano Interface and Commands Vi: Basic and Advanced Vi Advanced Vi Commands Emacs and Emacs Interface Basic and Advanced Emacs Commands Lab: Use the pico or nano editor to create and efficiently modify text files Lab: Use the vim editor: motion, editing Lab: Use the Emacs editor: motions, kill, yank, undo, search and search-query commands

#### Module 10 - Command Shells

Shells Identifying and Changing the Shell sh: Configuration Files sh: Script Execution sh: Prompts bash: Bourne Again Shell bash: Configuration Files bash: Command Line History, Editing and Completion Bash: "shortcuts" bash: prompt Lab: Identify the current shell Lab: Examine symbolic links of listed shells

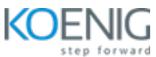

Lab: Invoke shell directly and change login shell
Lab: Explore the functions available through command line history
Lab: Display all aliases, create a new alias, and remove an alias
Lab: Add aliases to .bashrc file to make aliases persistent across login shells and system reboots
Lab: Customise the bash shell
Lab: Run the Z shell
Lab: Explore prompt options including a right hand prompt

# Module 11 - Shell Scripting

Shell Scripting Example Shell Script Positional Parameters Input & Output Doing Math Comparisons with test Conditional Statements The for Loop The while Loop Lab: Create a shell script to permit "safe" deletion of files Lab: Install new shell script

# Module 12 - Process Management and Job Control

What is a Process?
Process Creation and States
Viewing Processes
Signals
Tools to Send Signals
Job Control Basics
Jobs
Screen
Using screen
Advanced Screen
Lab: Create several jobs to multi-task at the shell prompt
Lab: Job control
Lab: Use a "fork bomb" to create additional processes
Lab: Use process management tools to examine the current state of the system

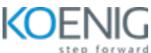

Lab: Clean up using kill, killall, pgrep and pkill on the command line and KDE System Guard and the Gnome System Monitor GUI programs

Lab: Create a screen session

Lab: Detach from your session and re-attach to your neighbour's screen session

Lab: Create a split screen session

## Module 13 - Messaging

Command Line Messaging write, talk, and ytalk The mesg utility Internet Relay Chat Instant Messenger Clients Electronic Mail Sending Mail with sendmail Sending Email with sendmail Overview of PINE Sending Email with Pine Evolution Lab: Use mesg, write, and talk to communicate between users. Lab: Send mail using mail and pine.

# Module 14 - The Secure Shell (SSH)

Secure Shell Accessing Remote Shells Transferring Files Alternative sftp Clients SSH Key Management ssh-agent Lab: Establish a secure session to a remote host using ssh Lab: Copy files securely from one host to another using scp Lab: Generate and use RSA and DSA user keys Lab: Use ssh-agent to cache the decrypted private key

# Module 15 - Managing Software

Downloading Software FTP, NcFTP, and Iftp wget, lynx, and links

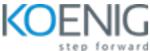

Installing Software Installing Binary Packages - rpm Querying and Verifying with rpm Installing Debian Packages Compiling / Installing from Source Installing Source RPM Packages Lab: Practice using the ftp, ncftp, and wget commands to download software